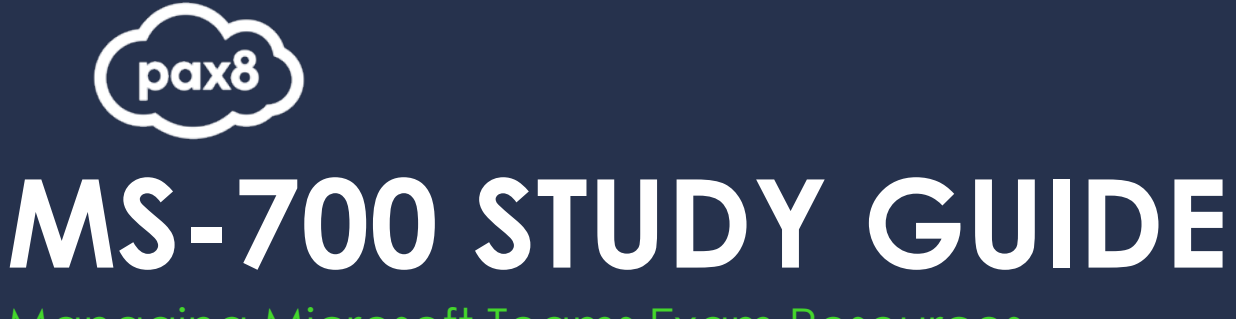

Managing Microsoft Teams Exam Resources

# **PURPOSE**

The following resources have been assembled to help you prepare for the MS-700 Managing Microsoft Teams learning track during Microsoft Certification Week.

Use this guide to understand what knowledge is needed to complete the exam and as a learning tool to help you understand areas where you feel you need additional training. It is not required that you leverage all the resources in this guide to participate in Microsoft Certification Week.

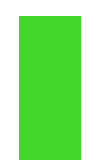

# **AUDIENCE**

All Pax8 Partners

# **Table of Contents**

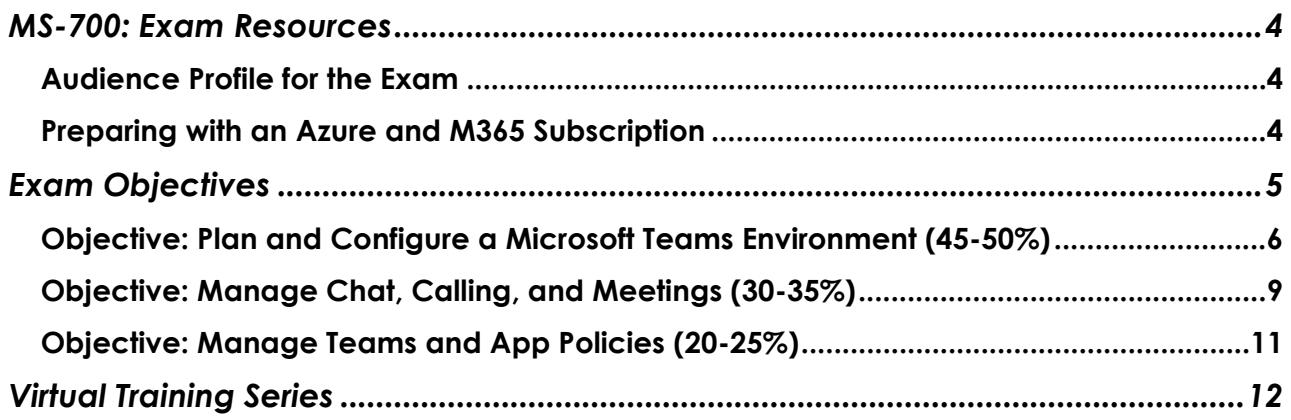

# <span id="page-3-0"></span>**MS-700: Exam Resources**

## <span id="page-3-1"></span>**Audience Profile for the Exam**

The Microsoft Teams Administrator configures, deploys, and manages Office 365 workloads for Microsoft Teams that focus on efficient and effective collaboration and communication in an enterprise environment.

The Teams Administrator must be able to plan, deploy, and manage Teams chat, apps, channels, meetings, audio conferencing, live events, and calling. The Teams Administrator is also responsible for upgrading from Skype for Business to Teams. Candidates for this exam should be proficient at managing Teams settings by using PowerShell. The Teams Administrator has a fundamental understanding of integration points with apps and services, including but not limited to SharePoint, OneDrive, Exchange, Azure AD, and Office 365 Groups. The Teams Administrator understands how to integrate external apps and services.

The Teams Administrator collaborates with Telephony engineers to integrate advanced voice features into Microsoft Teams. This role is not responsible for configuring direct routing, configuring call routing, or integrating telephony. The Teams Administrator may work with other workload administrator roles, including security and compliance, messaging, networking, identity, and devices.

# <span id="page-3-2"></span>**Preparing with an Azure and M365 Subscription**

It is highly recommended when preparing for a Microsoft exam, that you have had some level of hands-on experience with the services within the objectives. Microsoft courses have a GitHub repository for labs that are recommended and available to the public. Microsoft offers trial subscriptions for both Azure and Microsoft 365.

The lab guides can be found at this link:<https://github.com/MicrosoftLearning>

#### **Creating an Azure free subscription**

[Create your Azure free account today | Microsoft Azure](https://azure.microsoft.com/en-us/free/search/?OCID=AID2100131_SEM_55174f8a1d1f16bfc2f42fe7cd18d68b%3AG%3As&ef_id=55174f8a1d1f16bfc2f42fe7cd18d68b%3AG%3As&msclkid=55174f8a1d1f16bfc2f42fe7cd18d68b)

#### **Creating a Microsoft 365 trial subscription**

If you are new to Microsoft 365 and Azure, getting hands on experience is important not just for exam preparation, but also for professional development. If you are getting certified as a way to open doors to new job opportunities, you must understand the administration portals and how to work within them. This book will provide some exercises that will get you familiar with how to work within Microsoft 365 and Azure Active Directory. In order to follow along with the steps, it is recommended that you have a subscription to Microsoft 365 and Azure Active Directory Premium. The steps to create these in as a thirty (30) day trial are provided below.

#### **Office 365 or Microsoft 365 trial subscription**

Many of the features and capabilities discussed within the exam objectives require an enterprise level license within Microsoft 365. The enterprise licenses are the E3 and E5 licenses. Microsoft offers thirty (30) day trial licenses of these, so as you prepare for the exam, you can create this trial subscription and be able to follow along with the exercises. To get started, navigate to this link and select "try for free" under the Office 365 E5 plan[: https://www.microsoft.com/en-us/microsoft-365/enterprise/compare-office-365-plans](https://www.microsoft.com/en-us/microsoft-365/enterprise/compare-office-365-plans)

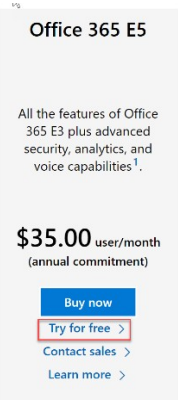

Follow the steps to create an account. If you have already created an account previously, you may need to use a different email address to obtain the free trial.

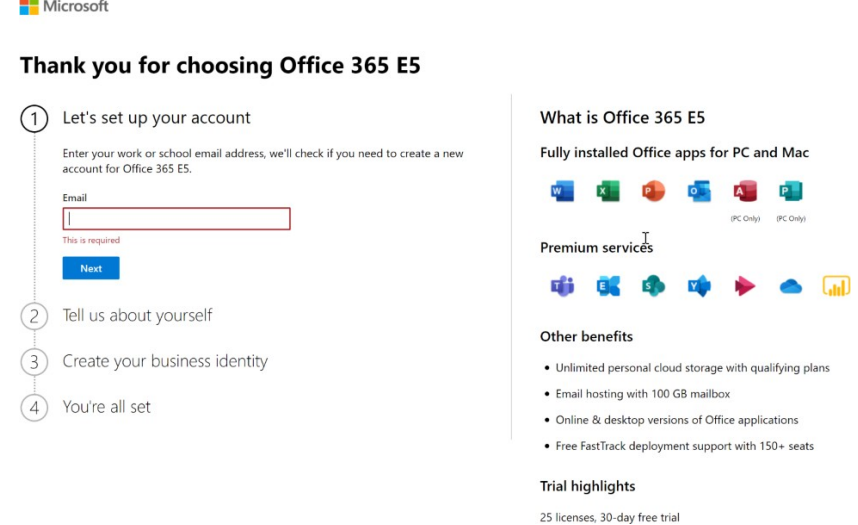

#### **Azure Active Directory Premium subscription**

In addition to the Office 365 E5 trial subscription, you will need access to an Azure Active Directory Premium license for many of the advanced identity and access features that are discussed within the exam objectives. The best way to obtain these features is through an Enterprise Mobility + Security E5license. Microsoft also offers this as a thirty (30) day free trial.

To get started, navigate to this link and select "try now" under the Enterprise Mobility + Security E5 plan: [https://www.microsoft.com/en-us/microsoft-365/enterprise-mobility-security/compare-plans-](https://www.microsoft.com/en-us/microsoft-365/enterprise-mobility-security/compare-plans-and-pricing) [and-pricing](https://www.microsoft.com/en-us/microsoft-365/enterprise-mobility-security/compare-plans-and-pricing) This is an add-on license to Microsoft 365, so you should enter the same email address that you used to sign up for the Office 365 E5 subscription.

# <span id="page-4-0"></span>**Exam Objectives**

The following are the learning objectives for the exam. In line with each objective are links to Microsoft documentation around the specific concept or service. In addition to the documentation, there are also online courses from Microsoft Learn and the Microsoft Partner virtual training series available for additional learning resources. Access to the exam objectives can be found on Microsoft Learn:<https://docs.microsoft.com/en-us/learn/certifications/exams/ms-700>

# <span id="page-5-0"></span>**Objective: Plan and Configure a Microsoft Teams Environment (45- 50%)**

## Upgrade from Skype for Business to Microsoft Teams

- Choose an appropriate upgrade path and coexistence mode to meet specific requirements
	- o [Upgrade from a Skype for Business on-premises deployment to Teams](https://docs.microsoft.com/en-us/microsoftteams/upgrade-to-teams-execute-skypeforbusinessonpremises)
	- o FAQ Upgrading [from Skype](https://docs.microsoft.com/en-us/microsoftteams/faq-journey) for Business to Microsoft Teams
	- o Choose your upgrade [journey from](https://docs.microsoft.com/en-us/microsoftteams/upgrade-and-coexistence-of-skypeforbusiness-and-teams) Skype for Business to Teams
	- o [Getting started with your Microsoft Teams upgrade](https://docs.microsoft.com/en-us/MicrosoftTeams/upgrade-start-here)
	- o About the upgrade [framework](https://docs.microsoft.com/en-us/MicrosoftTeams/upgrade-framework)
	- o [Understand Microsoft Teams and Skype for Business coexistence andinteroperability](https://docs.microsoft.com/en-us/MicrosoftTeams/teams-and-skypeforbusiness-coexistence-and-interoperability)
	- o [Migration and interoperability guidance for organizations using Teams togetherw](https://docs.microsoft.com/en-us/microsoftteams/migration-interop-guidance-for-teams-with-skype)ith [Skype](https://docs.microsoft.com/en-us/microsoftteams/migration-interop-guidance-for-teams-with-skype) for **[Business](https://docs.microsoft.com/en-us/microsoftteams/migration-interop-guidance-for-teams-with-skype)**
- Plan and troubleshoot meeting migration
	- o Using the Meeting [Migration](https://docs.microsoft.com/en-us/skypeforbusiness/audio-conferencing-in-office-365/setting-up-the-meeting-migration-service-mms) Service (MMS)
	- Configure Microsoft Teams upgrade notification and meeting app choices
		- o [Automated](https://docs.microsoft.com/en-us/microsoftteams/upgrade-automated) Upgrades from Skype for Business Online to Microsof[tTeams](https://docs.microsoft.com/en-us/microsoftteams/upgrade-automated)<br>
		o Set upgrade options for a single user in your pragnization
		- [Set upgrade options for a single user in your organization](https://docs.microsoft.com/en-us/microsoftteams/setting-your-coexistence-and-upgrade-settings)
		- o Upgrade from Skype for [Business Online](https://docs.microsoft.com/en-us/MicrosoftTeams/upgrade-to-teams-execute-skypeforbusinessonline) to Teams
- Configure coexistence mode for the organization and per-user
	- o Setting your [coexistence](https://docs.microsoft.com/en-us/microsoftteams/setting-your-coexistence-and-upgrade-settings) and upgrade settings
	- o [Understand Microsoft Teams and Skype for Business coexistence andinteroperability](https://docs.microsoft.com/en-us/microsoftteams/teams-and-skypeforbusiness-coexistence-and-interoperability)
	- o [Coexistence](https://docs.microsoft.com/en-us/microsoftteams/coexistence-chat-calls-presence) with Skype for Business
	- o [Upgrade from Skype for Business on-premises to Teams](https://docs.microsoft.com/en-us/MicrosoftTeams/upgrade-to-teams-execute-skypeforbusinesshybridonprem)

### Plan and configure network settings for Microsoft Teams

- Plan for successful network deployment by using Network Planner
	- o Use the Network Planner for [Microsoft](https://docs.microsoft.com/en-us/microsoftteams/network-planner) Teams
	- o Prepare your network for [upgrading](https://docs.microsoft.com/en-us/microsoftteams/upgrade-prepare-environment-prepare-network) to Teams
	- o Prepare your [organization's](https://docs.microsoft.com/en-us/microsoftteams/prepare-network) network for Microsoft Teams
	- o Using Network Planner [example](https://docs.microsoft.com/en-US/microsoftteams/tutorial-network-planner-example) scenario
- Calculate network bandwidth capacity for Microsoft Teams voice, video, meetings and Live Events
	- o [Prepare your organization's network for Microsoft Teams](https://docs.microsoft.com/en-us/microsoftteams/prepare-network)
	- o Microsoft Stream [video delivery](https://docs.microsoft.com/en-us/stream/network-overview) and network overview
	- o What are [Microsoft](https://docs.microsoft.com/en-us/microsoftteams/teams-live-events/what-are-teams-live-events) Teams live events?
- Assess network readiness by using the Network Testing Companion
	- o Use [the Network Testing](https://docs.microsoft.com/en-us/microsoftteams/use-network-testing-companion) Companion
- Configure network ports and protocols used by Microsoft Teams client application
	- o Office 365 URLs and [IP address](https://docs.microsoft.com/en-us/office365/enterprise/urls-and-ip-address-ranges) ranges
	- o Configure [networking](https://docs.microsoft.com/en-us/microsoftteams/onboarding-checklist-configure-networking)
- Configure media optimizations by using QoS
	- o [Implement Quality of Service \(QoS\) in Microsoft Teams](https://docs.microsoft.com/en-us/microsoftteams/qos-in-teams)
	- o [Manage QoS](https://docs.microsoft.com/en-us/windows-server/networking/technologies/qos/qos-policy-manage) Policy

### Implement Governance and Lifecyle Management for Microsoft Teams

- Create team templates
	- o Get started with Teams [templates](https://docs.microsoft.com/en-us/microsoftteams/get-started-with-teams-templates)
	- o Get started with Teams [templates](https://docs.microsoft.com/en-us/microsoftteams/smb-templates) for Small and Medium Businesses
	- o Create a team from an [existing](https://support.office.com/en-us/article/create-a-team-from-an-existing-team-f41a759b-3101-4af6-93bd-6aba0e5d7635) team
- Set up policies for Office 365 Groups creation
	- o [Manage](https://docs.microsoft.com/en-us/office365/admin/create-groups/manage-creation-of-groups?redirectSourcePath=%252farticle%252fmanage-who-can-create-office-365-groups-4c46c8cb-17d0-44b5-9776-005fced8e618&view=o365-worldwide) who can create Office 365 Groups
	- o Plan for [governance in](https://docs.microsoft.com/en-us/office365/admin/create-groups/plan-for-groups-governance?view=o365-worldwide) Office 365 Groups
	- o [Control](https://docs.microsoft.com/en-us/office365/admin/create-groups/plan-for-groups-governance?view=o365-worldwide) who can create Office 365 Groups
- Configure Office 365 Groups for Microsoft Teams classifications, expiration policy, and namingpolicy
	- o [Create classifications for Office groups in your organization](https://docs.microsoft.com/en-us/office365/enterprise/powershell/manage-office-365-groups-with-powershell)<br>Configure the expiration policy for Office 365 groups
	- Configure the expiration policy for [Office 365](https://docs.microsoft.com/en-us/azure/active-directory/users-groups-roles/groups-lifecycle) groups
	- o Office 365 Groups [naming](https://docs.microsoft.com/en-us/office365/admin/create-groups/groups-naming-policy?view=o365-worldwide) policy
	- o Office 365 Group [Expiration](https://docs.microsoft.com/en-us/office365/admin/create-groups/office-365-groups-expiration-policy?view=o365-worldwide&redirectSourcePath=%252farticle%252fOffice-365-Group-Expiration-Policy-8d253fe5-0e09-4b3c-8b5e-f48def064733) Policy
- Archive, restore, and delete a team
	- o [Archive](https://support.office.com/en-us/article/Archive-or-restore-a-team-dc161cfd-b328-440f-974b-5da5bd98b5a7) or restore a team
	- o [Delete](https://support.office.com/en-us/article/delete-a-team-c386f91b-f7e6-400b-aac7-8025f74f8b41) a team
	- o Archive or delete a team in [Microsoft](https://docs.microsoft.com/en-us/microsoftteams/archive-or-delete-a-team) Teams
	- o Restore a [deleted Office](https://docs.microsoft.com/en-us/office365/admin/create-groups/restore-deleted-group?view=o365-worldwide) 365 Group

### Configure and manage guest access

- Configure guest users for Microsoft Teams
	- o Guest access in [Microsoft](https://docs.microsoft.com/en-us/microsoftteams/guest-access) Teams
	- o [Authorize](https://docs.microsoft.com/en-us/microsoftteams/teams-dependencies) guest access in Microsoft Teams
	- o Microsoft Teams guest [access checklist](https://docs.microsoft.com/en-us/microsoftteams/guest-access-checklist)
	- o Add a [guest](https://docs.microsoft.com/en-us/microsoftteams/add-guests) to a team
	- o [Turn on or turn off guest access to Microsoft Teams](https://docs.microsoft.com/en-us/MicrosoftTeams/set-up-guests)
	- Configure guest permissions for a team
		- o Manage guest access in [Microsoft](https://docs.microsoft.com/en-us/microsoftteams/manage-guests) Teams
		- o Set guest [permissions](https://support.office.com/en-us/article/set-guest-permissions-for-channels-in-teams-4756c468-2746-4bfd-a582-736d55fcc169) for channels in Teams
- Configure meeting, messaging, and calling options for guests
	- o [Collaborate](https://docs.microsoft.com/en-us/office365/enterprise/collaborate-as-a-team) with guests in a team
		- o [Turn on or turn off guest access to Microsoft Teams](https://docs.microsoft.com/en-us/microsoftteams/set-up-guests)
		- o Manage guest access in [Microsoft](https://docs.microsoft.com/en-us/MicrosoftTeams/manage-guests) Teams
- Remove quests
	- o How a [guest joins](https://docs.microsoft.com/en-us/microsoftteams/guest-joins) a team
	- o Remove [someone](https://support.office.com/en-us/article/remove-someone-from-a-team-91610d8b-c182-4cab-8f31-1ed8d3d316ee) from a team
- Manage Azure AD access review for guests
	- o [Manage guest access with Azure AD access reviews](https://docs.microsoft.com/en-us/azure/active-directory/governance/manage-guest-access-with-access-reviews)
	- o What are Azure [AD access](https://docs.microsoft.com/en-us/azure/active-directory/governance/access-reviews-overview) reviews?
	- o [Create an access review of groups and applications in Azure AD accessreviews](https://docs.microsoft.com/en-us/azure/active-directory/governance/create-access-review)
- Configure guest access from Azure AD portal
	- o [Quickstart: Add](https://docs.microsoft.com/en-us/azure/active-directory/b2b/b2b-quickstart-add-guest-users-portal) guest users to your directory in the Azure portal
	- o [Add Azure Active Directory B2B collaboration users in the Azureportal](https://docs.microsoft.com/en-us/azure/active-directory/b2b/add-users-administrator)
	- o [Quickstart: Add](https://docs.microsoft.com/en-us/azure/active-directory/b2b/b2b-quickstart-invite-powershell) a guest user with PowerShell

## Manage security and compliance

- Assign Microsoft Teams Admin roles
	- o Use [Microsoft Teams](https://docs.microsoft.com/en-us/MicrosoftTeams/using-admin-roles) administrator roles to manage Teams
	- o [Assign administrator and non-administrator roles to users with Azure ActiveDirectory](https://docs.microsoft.com/en-us/azure/active-directory/fundamentals/active-directory-users-assign-role-azure-portal)
	- o Assign [admin](https://docs.microsoft.com/en-us/office365/admin/add-users/assign-admin-roles?view=o365-worldwide) roles
- Create and manage compliance features, including retention and sensitivity policies
	- o [Retention](https://docs.microsoft.com/en-us/microsoftteams/retention-policies) policies in Microsoft Teams<br>
	o Sensitivity labels for Microsoft Teams
	- [Sensitivity](https://docs.microsoft.com/en-us/microsoftteams/sensitivity-labels) labels for Microsoft Teams
	- o Permissions in the Office 365 Security & [Compliance](https://docs.microsoft.com/en-us/microsoft-365/security/office-365-security/permissions-in-the-security-and-compliance-center) Center
	- o [Overview](https://docs.microsoft.com/en-us/microsoft-365/compliance/sensitivity-labels) of sensitivity labels
	- o [Overview of security and compliance in Microsoft Teams](https://docs.microsoft.com/en-us/microsoftteams/security-compliance-overview)
	- o [Microsoft](https://docs.microsoft.com/en-us/microsoftteams/retention-policies-faq) Teams retention policies FAQ
	- o [Place a Microsoft Teams user or team on legal hold](https://docs.microsoft.com/en-us/microsoftteams/legal-hold)
	- o Conduct an eDiscovery [investigation](https://docs.microsoft.com/en-us/microsoftteams/ediscovery-investigation) of content in Microsoft Teams
- Create security and compliance alerts for Microsoft Teams
	- o Alert policies in the security and [compliance center](https://docs.microsoft.com/en-us/microsoft-365/compliance/alert-policies)
	- o Create [activity](https://docs.microsoft.com/en-us/microsoft-365/compliance/create-activity-alerts) alerts in the Office 365
	- o [Alerts in the Office 365 Security & Compliance Center](https://docs.microsoft.com/en-us/microsoft-365/security/office-365-security/alerts)
- o [Search the audit log in the Security & Compliance Center](https://docs.microsoft.com/en-us/microsoft-365/compliance/search-the-audit-log-in-security-and-compliance)
- Create an information barrier policy
	- o [Information](https://docs.microsoft.com/en-us/microsoftteams/information-barriers-in-teams) barriers in Microsoft Teams
	- o Define policies for [information](https://docs.microsoft.com/en-us/microsoft-365/compliance/information-barriers-policies) barriers
- Interpret security reports for Microsoft Teams
	- o [Search the audit log in the Security & Compliance Center](https://docs.microsoft.com/en-us/microsoft-365/compliance/search-the-audit-log-in-security-and-compliance)<br>
	o Microsoft Teams usage report
	- [Microsoft](https://docs.microsoft.com/en-us/microsoftteams/teams-analytics-and-reports/teams-usage-report) Teams usage report
	- o Use activity reports for [Microsoft](https://docs.microsoft.com/en-us/microsoftteams/teams-activity-reports) Teams
	- o [Office 365 Reports in the admin center –](https://docs.microsoft.com/en-us/office365/admin/activity-reports/microsoft-teams-device-usage?view=o365-worldwide) Microsoft Teams devic[eusage](https://docs.microsoft.com/en-us/office365/admin/activity-reports/microsoft-teams-device-usage?view=o365-worldwide)
	- o Microsoft Teams analytics and [reporting](https://docs.microsoft.com/en-us/microsoftteams/teams-analytics-and-reports/teams-reporting-reference)
	- o [Microsoft](https://docs.microsoft.com/en-us/microsoftteams/teams-analytics-and-reports/user-activity-report) Teams user activity report

### Deploy and manage Microsoft Teams endpoints

- Deploy Microsoft Teams clients to devices, including Windows, VDI (Virtual Desktop), MacOS,and mobile devices
	- o Manage [endpoints](https://docs.microsoft.com/en-us/microsoftteams/upgrade-operate-my-service)<br>
	O Deploy Microsoft Te
	- Deploy [Microsoft](https://docs.microsoft.com/en-us/deployoffice/teams-install) Teams with Office 365 ProPlus
	- o <u>Teams for Virtualized Desktop [Infrastructure](https://docs.microsoft.com/en-us/microsoftteams/teams-for-vdi)</u><br>o lastall Microsoft Teams using MSL
	- **Install [Microsoft](https://docs.microsoft.com/en-us/microsoftteams/msi-deployment) Teams using MSI**
	- o Microsoft Teams on [Mobile Devices](https://support.office.com/en-us/article/microsoft-teams-on-mobile-devices-2acbcf73-8fd4-4929-9b31-ae403b88c2d3)
- Manage configuration profiles
	- o Use [configuration](https://docs.microsoft.com/en-us/microsoftteams/device-management) profiles in Teams
- Manage device settings and firmware
	- **Manage your devices in [Microsoft](https://docs.microsoft.com/en-us/microsoftteams/device-management) Teams**
	- o Phones for [Microsoft](https://docs.microsoft.com/en-us/MicrosoftTeams/phones-for-teams) Teams
	- Configure Microsoft Teams Rooms
	- o [Deployment](https://docs.microsoft.com/en-us/MicrosoftTeams/room-systems/room-systems-v2) overview
		- o [Configure](https://docs.microsoft.com/en-us/microsoftteams/room-systems/console) a Microsoft Teams Rooms console
		- o Deploy [Microsoft](https://docs.microsoft.com/en-us/microsoftteams/room-systems/with-office-365) Teams Rooms with Office 365
		- o [Deploy Microsoft Teams Rooms with Exchange Online](https://docs.microsoft.com/en-us/microsoftteams/room-systems/with-exchange-online)
		- o Microsoft Teams Rooms [requirements](https://docs.microsoft.com/en-us/microsoftteams/room-systems/requirements)
		- o Deploy Microsoft Teams Rooms with [Exchange on](https://docs.microsoft.com/en-us/microsoftteams/room-systems/with-exchange-on-premises) premises
		- o [Configure](https://docs.microsoft.com/en-us/microsoftteams/room-systems/room-systems-v2-configure-accounts) accounts for Microsoft Teams Rooms

#### Monitor and analyze service usage

- Interpret Microsoft Teams usage reports
	- o Monitor usage and [feedback](https://docs.microsoft.com/en-us/microsoftteams/get-started-with-teams-monitor-usage-and-feedback) in Microsoft Teams
	- o [Microsoft](https://docs.microsoft.com/en-us/microsoftteams/teams-analytics-and-reports/teams-usage-report) Teams usage report
	- o [Microsoft](https://docs.microsoft.com/en-us/microsoftteams/teams-analytics-and-reports/teams-live-event-usage-report) Teams live event usage report
	- [Microsoft](https://docs.microsoft.com/en-us/microsoftteams/teams-analytics-and-reports/pstn-usage-report) Teams PSTN usage report
	- o [Microsoft](https://docs.microsoft.com/en-us/microsoftteams/teams-analytics-and-reports/teams-reporting-reference) Teams analytics and reporting
	- o [Microsoft](https://docs.microsoft.com/en-us/microsoftteams/teams-analytics-and-reports/user-activity-report) Teams user activity report
	- o [Microsoft](https://docs.microsoft.com/en-us/microsoftteams/teams-analytics-and-reports/device-usage-report) Teams device usage report
	- o [Microsoft](https://docs.microsoft.com/en-us/microsoftteams/teams-analytics-and-reports/pstn-blocked-users-report) Teams PSTN blocked users report
	- o [Microsoft](https://docs.microsoft.com/en-us/microsoftteams/teams-analytics-and-reports/pstn-minute-pools-report) Teams PSTN minute pools report
- Interpret Microsoft 365 usage reports
	- o [Microsoft](https://docs.microsoft.com/en-us/office365/admin/usage-analytics/usage-analytics?redirectSourcePath=%252farticle%252fMicrosoft-365-usage-analytics-77ff780d-ab19-4553-adea-09cb65ad0f1f&view=o365-worldwide) 365 usage analytics
	- o [Office 365 Reports in the admin center –](https://docs.microsoft.com/en-us/office365/admin/activity-reports/email-apps-usage?view=o365-worldwide) Email apps usage
	- o [Office 365 Reports in the admin center –](https://docs.microsoft.com/en-us/office365/admin/activity-reports/yammer-device-usage-report?view=o365-worldwide) Yammer device usag[ereport](https://docs.microsoft.com/en-us/office365/admin/activity-reports/yammer-device-usage-report?view=o365-worldwide)
	- o Office 365 Reports in the admin center [SharePoint](https://docs.microsoft.com/en-us/office365/admin/activity-reports/sharepoint-site-usage?view=o365-worldwide) site usage
	- o Office 365 [Reports](https://docs.microsoft.com/en-us/office365/admin/activity-reports/email-activity?view=o365-worldwide) in the admin center Email activity<br>
	Office 365 Reports in the admin center OneDrive for
	- [Office 365 Reports in the admin center –](https://docs.microsoft.com/en-us/office365/admin/activity-reports/onedrive-for-business-usage?view=o365-worldwide) OneDrive for Busines[susage](https://docs.microsoft.com/en-us/office365/admin/activity-reports/onedrive-for-business-usage?view=o365-worldwide)
	- o Office 365 Reports in [the admin](https://docs.microsoft.com/en-us/office365/admin/activity-reports/yammer-activity-report?view=o365-worldwide) center Yammer activity report
	- o Office 365 Reports in the admin [center –](https://docs.microsoft.com/en-us/office365/admin/activity-reports/mailbox-usage?view=o365-worldwide) Mailbox usage
- o Use activity reports for [Microsoft](https://docs.microsoft.com/en-us/microsoftteams/teams-activity-reports) Teams
- Optimize call quality by using Call Analytics
	- o Call Analytics and Call Quality [Dashboard](https://docs.microsoft.com/en-us/MicrosoftTeams/difference-between-call-analytics-and-call-quality-dashboard)
	- o Implement QoS and [Monitor Call](https://docs.microsoft.com/en-us/microsoftteams/monitor-call-quality-qos) Quality in Microsoft Teams
	- o Set up Call [Analytics](https://docs.microsoft.com/en-us/MicrosoftTeams/set-up-call-analytics)
- Analyze organization-wide call quality by using Call Quality Dashboard
	- o Dimensions and [measurements](https://docs.microsoft.com/en-us/MicrosoftTeams/dimensions-and-measures-available-in-call-quality-dashboard) available in Call Quality Dashboard
	- [Turn on and use Call Quality Dashboard for Microsoft Teams and Skype forBusiness Online](https://docs.microsoft.com/en-us/microsoftteams/turning-on-and-using-call-quality-dashboard)
	- o Call Analytics and Call Quality [Dashboard](https://docs.microsoft.com/en-us/MicrosoftTeams/difference-between-call-analytics-and-call-quality-dashboard)

# <span id="page-8-0"></span>**Objective: Manage Chat, Calling, and Meetings (30-35%)**

Manage chat and collaboration experiences

- Configure messaging policies
	- o Manage [messaging](https://docs.microsoft.com/en-us/microsoftteams/messaging-policies-in-teams) policies in Teams
	- o <u>[Grant-CsTeams](https://docs.microsoft.com/en-us/powershell/module/skype/grant-csteamsmessagingpolicy?view=skype-ps) Messaging Policy</u><br>o Mangae teams policies in Microso
	- **Manage teams policies in [Microsoft](https://docs.microsoft.com/en-us/microsoftteams/teams-policies) Teams**
- Manage external access
	- o Manage external access in [Microsoft](https://docs.microsoft.com/en-us/microsoftteams/manage-external-access) Teams<br>o External sharing overview
	- **External sharing [overview](https://docs.microsoft.com/en-us/sharepoint/external-sharing-overview)**
- Manage channels for a team
	- o Set up and manage [channel moderation](https://docs.microsoft.com/en-us/microsoftteams/manage-channel-moderation-in-teams) in Microsoft Teams
	- o [Overview of teams and channels in Microsoft Teams](https://docs.microsoft.com/en-us/microsoftteams/teams-channels-overview)
	- o See all [channels](https://support.office.com/en-us/article/see-all-channels-in-a-team-15bb047f-a20e-4774-8718-8cd14161b6d0) in a team
	- o Create a [channel](https://support.office.com/en-us/article/create-a-channel-in-teams-fda0b75e-5b90-4fb8-8857-7e102b014525) in Teams
- Manage private channel creation policies
	- o [Manage the life](https://docs.microsoft.com/en-us/microsoftteams/private-channels-life-cycle-management) cycle of private channels in Microsoft Teams
	- o Private channels in [Microsoft](https://docs.microsoft.com/en-us/microsoftteams/private-channels) Teams
	- o Manage teams policies in [Microsoft](https://docs.microsoft.com/en-us/MicrosoftTeams/teams-policies) Teams
- Manage email integration
	- o [Manage Microsoft Teams settings for your organization](https://docs.microsoft.com/en-us/microsoftteams/enable-features-office-365)
	- o Send an email to a [channel](https://support.office.com/en-us/article/send-an-email-to-a-channel-in-teams-d91db004-d9d7-4a47-82e6-fb1b16dfd51e) in Teams
	- o [Manage](https://support.office.com/en-us/article/manage-who-can-send-email-to-a-channel-in-teams-4f1a1224-e71b-45de-8f68-8e08f7874fa9) who can send email to a channel in Teams
- Configure external access for SharePoint and OneDrive for Business
	- o [Authorize](https://docs.microsoft.com/en-us/microsoftteams/teams-dependencies) guest access in Microsoft Teams
	- o [Manage sharing in OneDrive and SharePoint](https://docs.microsoft.com/en-us/onedrive/manage-sharing)
	- o Turn [external](https://docs.microsoft.com/en-us/sharepoint/turn-external-sharing-on-or-off) sharing on or off
	- o External sharing [overview](https://docs.microsoft.com/en-us/sharepoint/external-sharing-overview)
	- o [Manage](https://docs.microsoft.com/en-us/sharepoint/turn-external-sharing-on-or-off) sharing settings
- Manage cloud file storage options for collaboration
	- o Manage Microsoft Teams settings for your [organization](https://docs.microsoft.com/en-us/microsoftteams/enable-features-office-365)

### Manage meeting experiences

- Configure meeting settings
	- o Manage meeting settings in [Microsoft](https://docs.microsoft.com/en-us/microsoftteams/meeting-settings-in-teams) Teams
	- o Change [participant](https://support.office.com/en-us/article/change-participant-settings-for-a-teams-meeting-53261366-dbd5-45f9-aae9-a70e6354f88e) settings for a Teams meeting
	- o [Meetings](https://docs.microsoft.com/en-us/microsoftteams/tutorial-meetings-in-teams) in Microsoft Teams
	- o [Schedule](https://support.office.com/en-us/article/schedule-a-meeting-in-teams-943507a9-8583-4c58-b5d2-8ec8265e04e5) a meeting in Teams
- Create and manage meeting policies
	- o [Manage](https://docs.microsoft.com/en-us/microsoftteams/meeting-policies-in-teams) meeting policies in Teams
	- o Set-Cs Teams [Meeting](https://docs.microsoft.com/en-us/powershell/module/skype/set-csteamsmeetingpolicy?view=skype-ps) Policy
- o Meetings and [conferencing](https://docs.microsoft.com/en-us/microsoftteams/deploy-meetings-microsoft-teams-landing-page) in Microsoft Teams
- o [Grant-Cs](https://docs.microsoft.com/en-us/powershell/module/skype/grant-csteamsmeetingpolicy?view=skype-ps) Teams Meeting Policy
- Configure settings for live events
	- o [Configure](https://docs.microsoft.com/en-us/microsoftteams/teams-live-events/configure-teams-live-events) live event settings in Microsoft Teams<br>
	Set up for live events in Microsoft Teams
	- Set up for live events in [Microsoft](https://docs.microsoft.com/en-us/microsoftteams/teams-live-events/set-up-for-teams-live-events) Teams
	- o Get started with [Microsoft](https://support.office.com/en-us/article/get-started-with-microsoft-teams-live-events-d077fec2-a058-483e-9ab5-1494afda578a) Teams live events
- Create and manage policies for live events
	- o Set up for [live events](https://docs.microsoft.com/en-us/microsoftteams/teams-live-events/set-up-for-teams-live-events) in Microsoft Teams
- Configure conference bridge settings
	- o [Change the settings for an Audio Conferencing bridge](https://docs.microsoft.com/en-us/microsoftteams/change-the-settings-for-an-audio-conferencing-bridge)
	- o [Manage the Audio Conferencing settings for your organization in MicrosoftTeams](https://docs.microsoft.com/en-us/microsoftteams/manage-the-audio-conferencing-settings-for-my-organization-in-teams)<br>Conferencing for Microsoft Teams
	- Set up Audio [Conferencing](https://docs.microsoft.com/en-us/microsoftteams/set-up-audio-conferencing-in-teams) for Microsoft Teams

### Manage phone numbers

- Recommend a PSTN connectivity solution based on specific business requirements
	- o Cloud voice in [Microsoft](https://docs.microsoft.com/en-us/microsoftteams/cloud-voice-landing-page) Teams<br>
	o Microsoft telephony solutions
	- o Microsoft [telephony](https://docs.microsoft.com/en-us/skypeforbusiness/hybrid/msft-telephony-solutions) solutions<br>
	Not is Phone System in Office
	- What is Phone [System](https://docs.microsoft.com/en-us/MicrosoftTeams/what-is-phone-system-in-office-365) in Office 365?
	- o Phone [System Direct](https://docs.microsoft.com/en-us/MicrosoftTeams/direct-routing-landing-page) Routing
- Order phone numbers
	- o Getting phone [numbers](https://docs.microsoft.com/en-us/microsoftteams/getting-phone-numbers-for-your-users) for your users
	- o Getting [service phone](https://docs.microsoft.com/en-us/microsoftteams/getting-service-phone-numbers) numbers
	- o Phone numbers for Audio [Conferencing](https://docs.microsoft.com/en-us/microsoftteams/phone-numbers-for-audio-conferencing-in-teams) in Microsoft Teams
- Manage service numbers
	- o Manage phone numbers for your [organization](https://docs.microsoft.com/en-us/microsoftteams/manage-phone-numbers-for-your-organization/manage-phone-numbers-for-your-organization)<br>Cetting service phone numbers
	- Getting [service phone](https://docs.microsoft.com/en-us/microsoftteams/getting-service-phone-numbers) numbers
- Add, change, or remove an emergency address for your organization
	- o Add, change, or remove an emergency location for your [organization](https://docs.microsoft.com/en-us/microsoftteams/add-change-remove-emergency-location-organization)
	- o [Add, change, or remove a place for an emergency location in yourorganization](https://docs.microsoft.com/en-us/microsoftteams/add-change-remove-emergency-place-organization)
- Assign, change, or remove a phone number for a user
	- o Assign, change, or remove a [phone number for](https://docs.microsoft.com/en-us/microsoftteams/assign-change-or-remove-a-phone-number-for-a-user) a user
- Manage voice settings for users
	- o [Understand](https://docs.microsoft.com/en-us/microsoftteams/tutorial-calling-in-teams) calling in Microsoft Teams
	- o Manage voice mail settings for a user in [Exchange](https://docs.microsoft.com/en-us/exchange/voice-mail-unified-messaging/set-up-voice-mail/manage-voice-mail-settings) Online<br>o Manage audio settings in a Teams meeting
	- Manage [audio settings](https://support.office.com/en-us/article/manage-audio-settings-in-a-teams-meeting-6ea36f9a-827b-47d6-b22e-ec94d5f0f5e4) in a Teams meeting
	- o Calling policies in [Microsoft](https://docs.microsoft.com/en-us/microsoftteams/teams-calling-policy) Teams

### Manage phone systems

- Manage resource accounts
	- o What is Phone [System](https://docs.microsoft.com/en-us/microsoftteams/what-is-phone-system-in-office-365) in Office 365?<br>Compagne resource accounts in Micro
	- Manage resource [accounts](https://docs.microsoft.com/en-us/microsoftteams/manage-resource-accounts) in Microsoft Teams
- Create and configure call queues
	- o [Create](https://docs.microsoft.com/en-us/microsoftteams/create-a-phone-system-call-queue) a Cloud call queue
- Create and configure auto attendants
	- o Set up a Cloud auto [attendant](https://docs.microsoft.com/en-us/microsoftteams/create-a-phone-system-auto-attendant)
	- o Answer [auto attendant](https://docs.microsoft.com/en-us/microsoftteams/answer-auto-attendant-and-call-queue-calls) and call queue calls directly from Teams<br>o Small business example Set up an Auto Attendant
	- [Small business example —](https://docs.microsoft.com/en-us/microsoftteams/tutorial-org-aa) Set up an Auto Attendant
	- o What are Cloud auto [attendants?](https://docs.microsoft.com/en-us/microsoftteams/what-are-phone-system-auto-attendants)
- Manage call park policies
	- o Call park and [retrieve in](https://docs.microsoft.com/en-us/microsoftteams/call-park-and-retrieve) Microsoft Teams
- Manage calling policies
	- o Calling policies in [Microsoft](https://docs.microsoft.com/en-us/microsoftteams/teams-calling-policy) Teams<br>Commande emergency calling polici
	- [Manage emergency calling policies in Microsoft Teams](https://docs.microsoft.com/en-us/microsoftteams/manage-emergency-calling-policies)
- Manage caller ID policies
	- o Manage caller ID policies in [Microsoft](https://docs.microsoft.com/en-us/microsoftteams/caller-id-policies) Teams
	- o Set the [Caller](https://docs.microsoft.com/en-us/microsoftteams/set-the-caller-id-for-a-user) ID for a user
	- o How can caller ID be used in your [organization](https://docs.microsoft.com/en-us/microsoftteams/how-can-caller-id-be-used-in-your-organization)
- Interpret the Direct Routing health dashboard
	- o Health [Dashboard](https://docs.microsoft.com/en-us/microsoftteams/direct-routing-health-dashboard) for Direct Routing
	- o Monitor and [troubleshoot](https://docs.microsoft.com/en-us/microsoftteams/direct-routing-monitor-and-troubleshoot) Direct Routing

# <span id="page-10-0"></span>**Objective: Manage Teams and App Policies (20-25%)**

Manage a team

- Create a team
	- o Create a team from [scratch](https://support.office.com/en-us/article/create-a-team-from-scratch-174adf5f-846b-4780-b765-de1a0a737e2b)<br>Create your first teams and a
		- [Create your first teams and channels in Microsoft Teams](https://docs.microsoft.com/en-us/microsoftteams/get-started-with-teams-create-your-first-teams-and-channels)
	- o [Overview of teams and channels in Microsoft Teams](https://docs.microsoft.com/en-us/MicrosoftTeams/teams-channels-overview)
- Upgrade an existing resource to a team
	- o Create a team from an [existing](https://support.office.com/en-us/article/create-a-team-from-an-existing-group-24ec428e-40d7-4a1a-ab87-29be7d145865) group<br>comphance existing Office 365 groups with
	- [Enhance existing Office 365 groups with Microsoft Teams](https://docs.microsoft.com/en-us/MicrosoftTeams/enhance-office-365-groups)
- Manage privacy levels for a team
	- o [Manage team](https://support.office.com/en-us/article/manage-team-settings-and-permissions-in-teams-ce053b04-1b8e-4796-baa8-90dc427b3acc) settings and permissions in Teams
- Manage org-wide teams
	- o Create an org-wide team in [Microsoft](https://docs.microsoft.com/en-us/microsoftteams/create-an-org-wide-team) Teams
	- o [Manage Microsoft Teams settings for your organization](https://docs.microsoft.com/en-us/microsoftteams/enable-features-office-365)

### Manage membership in a team

- Manage users in a team
	- o [Assign team owners and members in Microsoft Teams](https://docs.microsoft.com/en-us/microsoftteams/assign-roles-permissions)
	- o Manage user access to [Microsoft](https://docs.microsoft.com/en-us/microsoftteams/user-access) Teams
	- o [Manage teams in the Microsoft Teams admin center](https://docs.microsoft.com/en-us/microsoftteams/manage-teams-in-modern-portal)
	- o Manage [team settings](https://support.office.com/en-gb/article/manage-team-settings-and-permissions-in-teams-ce053b04-1b8e-4796-baa8-90dc427b3acc?ui=en-US&rs=en-GB&ad=GB) and permissions in Teams
- Configure dynamic membership
	- o Overview of dynamic [membership](https://docs.microsoft.com/en-us/microsoftteams/dynamic-memberships) for teams
	- o Dynamic [membership](https://docs.microsoft.com/en-us/azure/active-directory/users-groups-roles/groups-dynamic-membership) rules for groups in Azure Active Directory
	- o Create or update a dynamic group in Azure Active [Directory](https://docs.microsoft.com/en-us/azure/active-directory/users-groups-roles/groups-create-rule)
	- o [Change static group membership to dynamic in Azure ActiveDirectory](https://docs.microsoft.com/en-us/azure/active-directory/users-groups-roles/groups-change-type)
- Manage access review for team members
	- o [Manage user](https://docs.microsoft.com/en-us/azure/active-directory/governance/manage-user-access-with-access-reviews) access with Azure AD access reviews
	- o [Create an access review of groups and applications in Azure AD accessreviews](https://docs.microsoft.com/en-us/azure/active-directory/governance/create-access-review)
	- o [Complete an access review of groups and applications in Azure AD accessreviews](https://docs.microsoft.com/en-us/azure/active-directory/governance/complete-access-review)

## Implement policies for Microsoft Teams apps

- Create and manage app permission policies
	- o [Manage app permission policies in Microsoft Teams](https://docs.microsoft.com/en-us/microsoftteams/teams-app-permission-policies)
	- o Admin settings for apps in [Microsoft](https://docs.microsoft.com/en-us/microsoftteams/admin-settings) Teams
- Create and manage app setup policies
	- o [Manage app](https://docs.microsoft.com/en-us/microsoftteams/teams-app-setup-policies) setup policies in Microsoft Teams

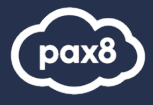

# <span id="page-11-0"></span>**Virtual Training Series**

In this online course, you will get a foundational knowledge of Microsoft 365 suite of cloud products. You will be able to understand the different types of cloud service, models and the features and functionality of the products that comprise the Microsoft 365 suite. We will also discuss how security, compliance, privacy, and trust are handled in Microsoft 365.

All Virtual Training Series[: http://aka.ms/vts](http://aka.ms/vts)

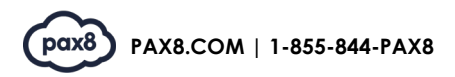